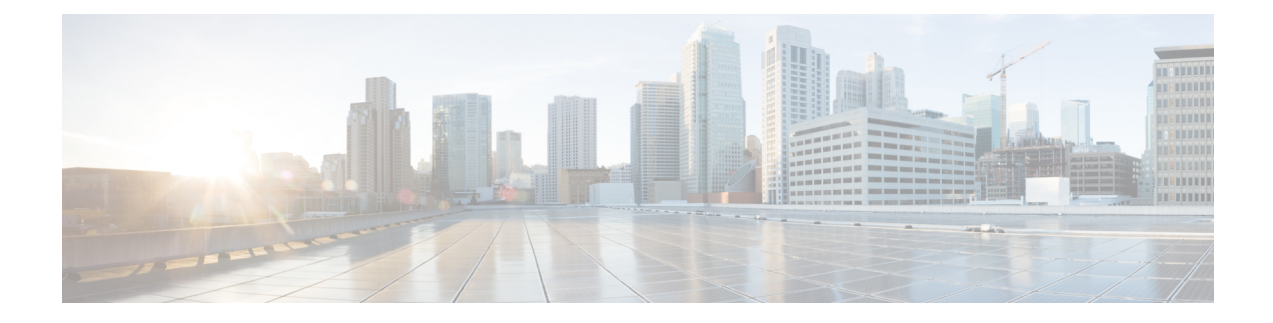

# **SSHAlgorithms for Common Criteria Certification**

- Restriction for SSH Algorithms for Common Criteria [Certification,](#page-0-0) on page 1
- Information About SSH Algorithms for Common Criteria [Certification,](#page-0-1) on page 1
- How to Configure SSH Algorithms for Common Criteria [Certification,](#page-3-0) on page 4
- [Configuration](#page-10-0) Examples For SSH Algorithms for Common Criteria Certification, on page 11
- Verifying SSH Algorithms for Common Criteria [Certification](#page-11-0) , on page 12
- Feature History for Secure Shell Algorithms for Common Criteria [Certification](#page-12-0) , on page 13

## <span id="page-0-1"></span><span id="page-0-0"></span>**Restriction for SSHAlgorithms for Common Criteria Certification**

Starting from Cisco IOS XE Amsterdam 17.1.1, SHA1 is not supported.

# **Information About SSH Algorithms for Common Criteria Certification**

This section provides information about the Secure Shell (SSH) Algorithms for Common Criteria Certification, the Cisco IOS SSH Server Algorithms and Cisco IOS SSH Client Algorithms.

## **SSH Algorithms for Common Criteria Certification**

A Secure Shell (SSH) configuration enables a Cisco IOS SSH server and client to authorize the negotiation of only those algorithms that are configured from the allowed list. If a remote party tries to negotiate using only those algorithms that are not part of the allowed list, the request is rejected and the session is not established.

## **Cisco IOS SSH Server Algorithms**

Cisco IOS secure shell (SSH) servers support the encryptionalgorithms (Advanced Encryption Standard Counter Mode [AES-CTR], AES Cipher Block Chaining [AES-CBC], Triple Data Encryption Standard [3DES]), Galois/Counter Mode (GCM), Key Exchange (KEX), and Public Key in the following order:

Supported Default Encryption Order:

**1.** chacha20-poly1305@openssh.com

- **2.** aes128-gcm@openssh.com
- **3.** aes256-gcm@openssh.com
- **4.** aes128-gcm
- **5.** aes256-gcm
- **6.** aes128-ctr
- **7.** aes192-ctr
- **8.** aes256-ctr

Supported Non-Default Encryption Order:

- **1.** aes128-cbc
- **2.** aes192-cbc
- **3.** aes256-cbc
- **4.** 3des

Cisco IOS SSH clients support the Message Authentication Code (MAC) algorithms in the following order: Supported Default HMAC order:

- **1.** hmac-sha2-256
- **2.** hmac-sha2-512

Cisco IOS SSH clients support only one host key algorithm and do not need a CLI configuration.

Supported Default Host Key order:

- **1.** x509v3-ssh-rsa
- **2.** ssh-rsa

Cisco IOS SSH servers support the Key Exchange (KEX) DH Group algorithms in the following default order:

- **1.** curve25519-sha256@libssh.org
- **2.** diffie-hellman-group14-sha1
- **3.** ecdh-sha2-nistp256
- **4.** ecdh-sha2-nistp384
- **5.** ecdh-sha2-nistp521

Cisco IOS SSH servers support the public key algorithms in the following default order:

- **1.** ecdsa-sha2-nistp256
- **2.** ecdsa-sha2-nistp384
- **3.** ecdsa-sha2-nistp521
- **4.** rsa-sha2-256
- **5.** rsa-sha2-512
- **6.** ssh-ed25519
- **7.** ssh-rsa
- **8.** x509v3-ecdsa-sha2-nistp256
- **9.** x509v3-ecdsa-sha2-nistp384
- **10.** x509v3-ecdsa-sha2-nistp521
- **11.** x509v3-ssh-rsa
- **12.** ssh-ed25519

### **Cisco IOS SSH Client Algorithms**

Cisco IOS secure shell (SSH) clients support the theencryption algorithms (Advanced Encryption Standard counter mode [AES-CTR], AES Cipher Block Chaining [AES-CBC], Triple Data Encryption Standard [3DES]), Galois/Counter Mode (GCM), Key Exchange (KEX), and Public Key in the following order:

Supported Default Encryption Order:

- 1. chacha20-poly1305@openssh.com
- **2.** aes128-gcm@openssh.com
- **3.** aes256-gcm@openssh.com
- **4.** aes128-gcm
- **5.** aes256-gcm
- **6.** aes128-ctr
- **7.** aes192-ctr
- **8.** aes256-ctr

Supported Non-Default Encryption Order:

- **1.** aes128-cbc
- **2.** aes192-cbc
- **3.** aes256-cbc
- **4.** 3des

Cisco IOS SSH clients support the Message Authentication Code (MAC) algorithms in the following order: Supported Default HMAC order:

- **1.** hmac-sha2-256
- **2.** hmac-sha2-512

Cisco IOS SSH clients support only one host key algorithm and do not need a CLI configuration.

Supported Default Host Key order:

- **1.** x509v3-ssh-rsa
- **2.** ssh-rsa

Cisco IOSSSH clientssupport the Key Exchange (KEX) DH Group algorithmsin the following default order:

- **1.** curve25519-sha256@libssh.org
- **2.** diffie-hellman-group14-sha1
- **3.** ecdh-sha2-nistp256
- **4.** ecdh-sha2-nistp384
- **5.** ecdh-sha2-nistp521

Cisco IOS SSH clients support the public key algorithms in the following default order:

- **1.** ecdsa-sha2-nistp256
- **2.** ecdsa-sha2-nistp384
- **3.** ecdsa-sha2-nistp521
- **4.** rsa-sha2-256
- **5.** rsa-sha2-512
- **6.** ssh-ed25519
- **7.** ssh-rsa
- **8.** x509v3-ecdsa-sha2-nistp256
- **9.** x509v3-ecdsa-sha2-nistp384
- **10.** x509v3-ecdsa-sha2-nistp521
- **11.** x509v3-ssh-rsa
- **12.** ssh-ed25519

# <span id="page-3-0"></span>**How to Configure SSH Algorithms for Common Criteria Certification**

This section provides information on how to configure and troubleshoot:

- Encryption key algorithm for a Cisco IOS SSH server and client
- MAC algorithm for a Cisco IOS SSH server and client
- Host Key algorithm for a Cisco IOS SSH server

 $\overline{\phantom{a}}$ 

## **Configuring an Encryption KeyAlgorithm for a Cisco IOS SSHServer and Client**

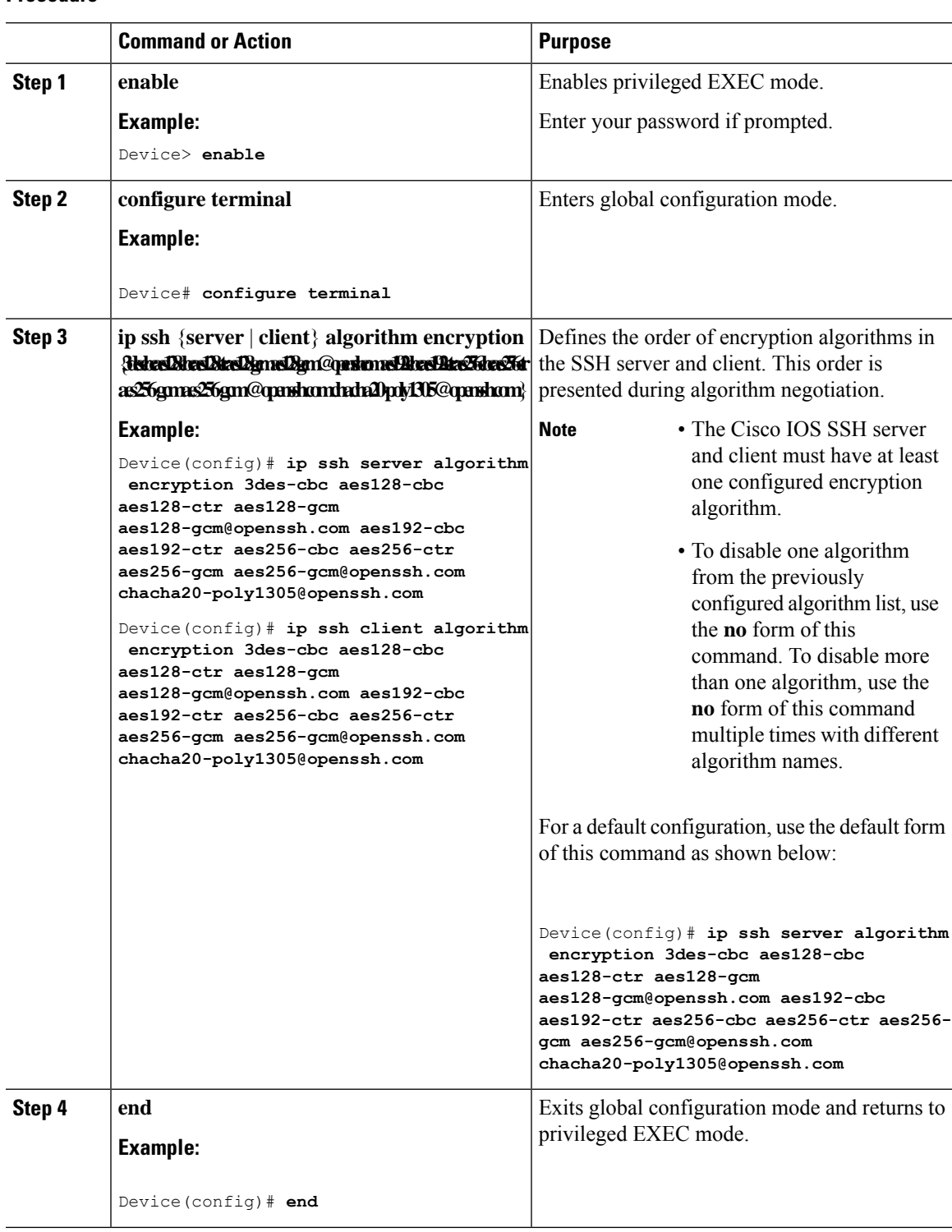

If you try to disable the last encryption algorithm in the configuration, the following message is displayed and the command is rejected:

% SSH command rejected: All encryption algorithms cannot be disabled

## **Configuring a MAC Algorithm for a Cisco IOS SSH Server and Client**

#### **Procedure**

 $\overline{\phantom{0}}$ 

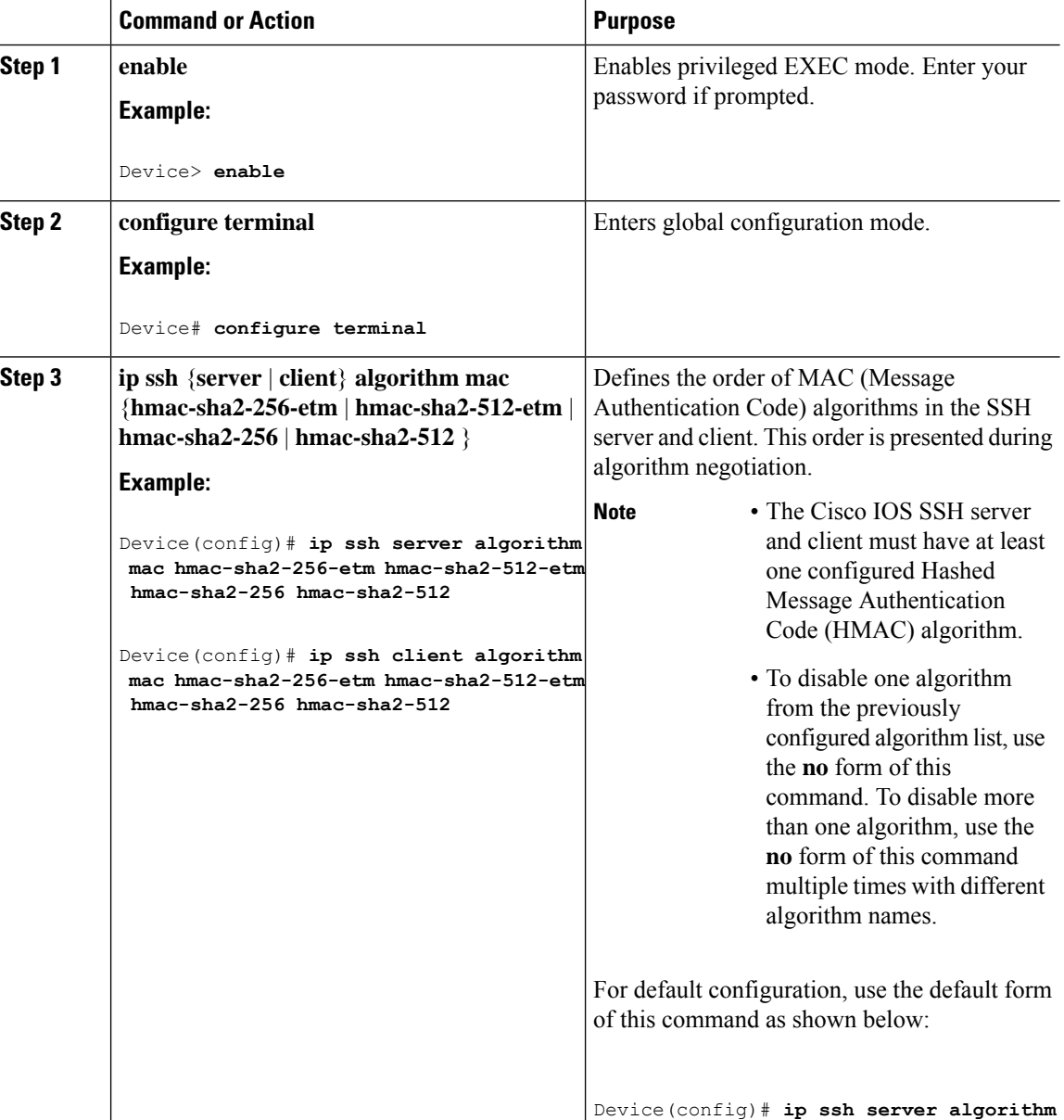

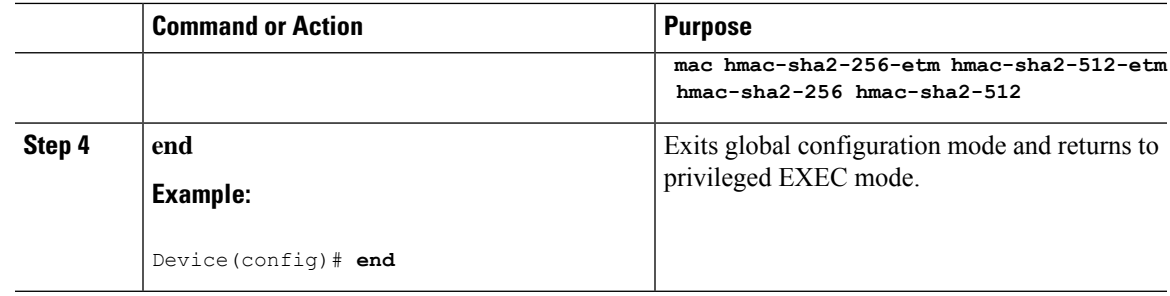

If you try to disable the last MAC algorithm in the configuration, the following message is displayed and the command is rejected:

% SSH command rejected: All mac algorithms cannot be disabled

## **Configuring a Key Exchange DH Group Algorithm for Cisco IOS SSH Server and Client**

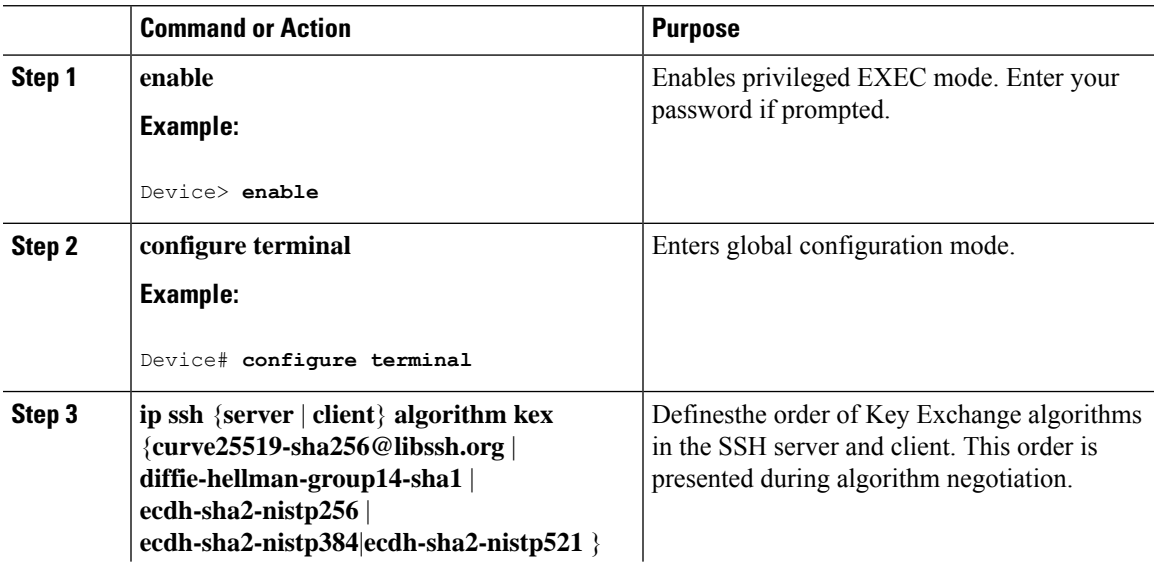

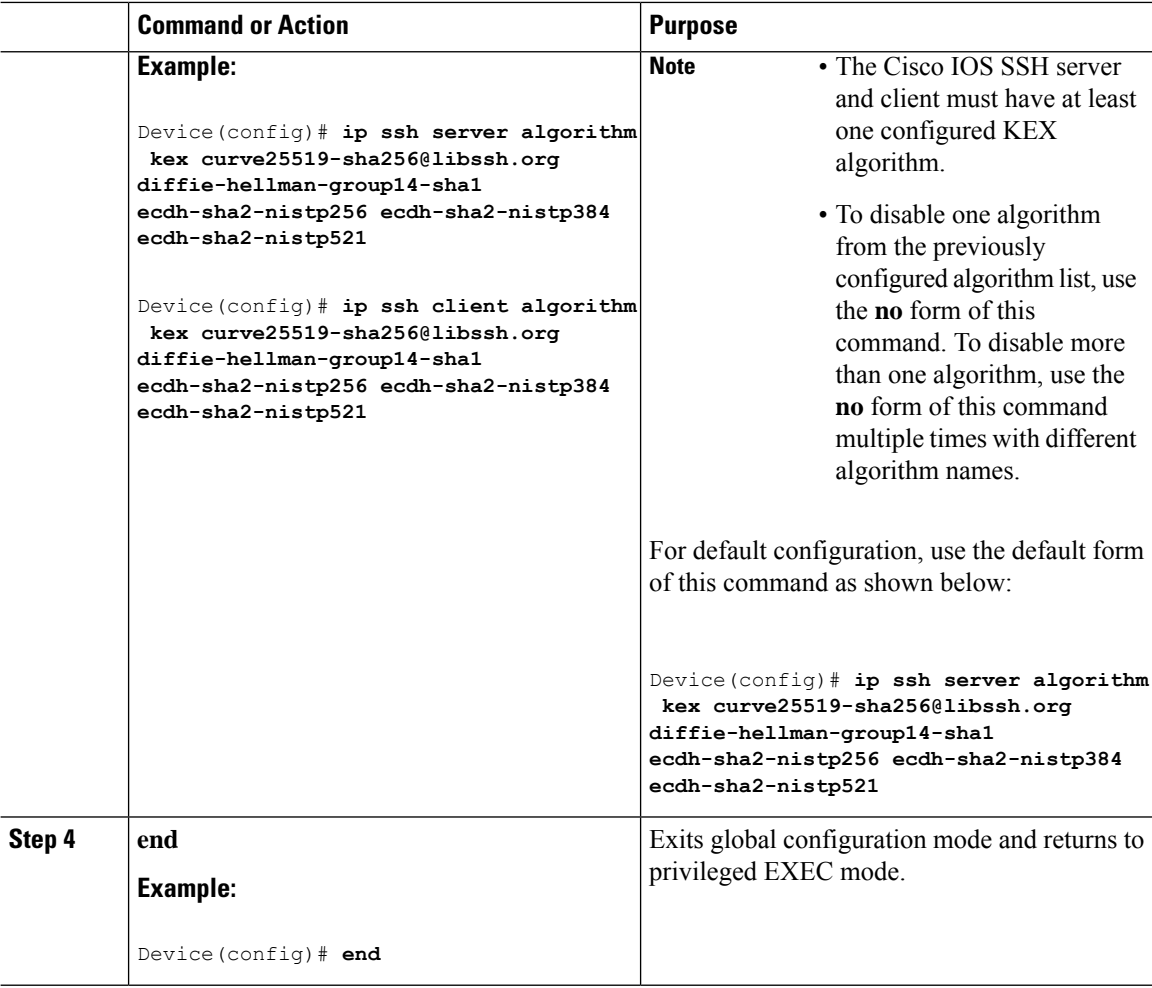

If you try to disable the last KEX algorithm in the configuration, the following message is displayed and the command is rejected:

% SSH command rejected: All KEX algorithms cannot be disabled

## **Configuring a Public Key Algorithm for a Cisco IOS SSH Server and Client**

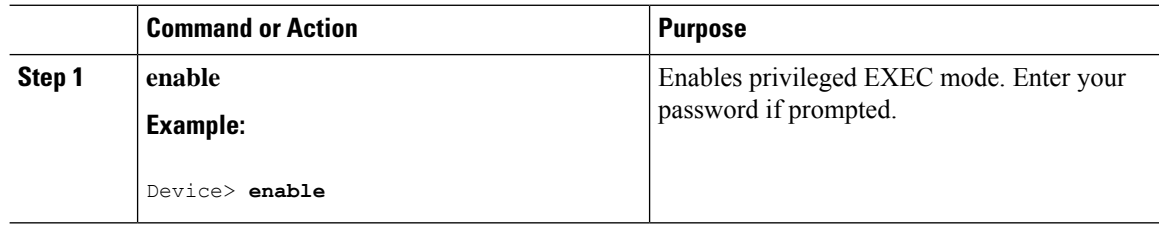

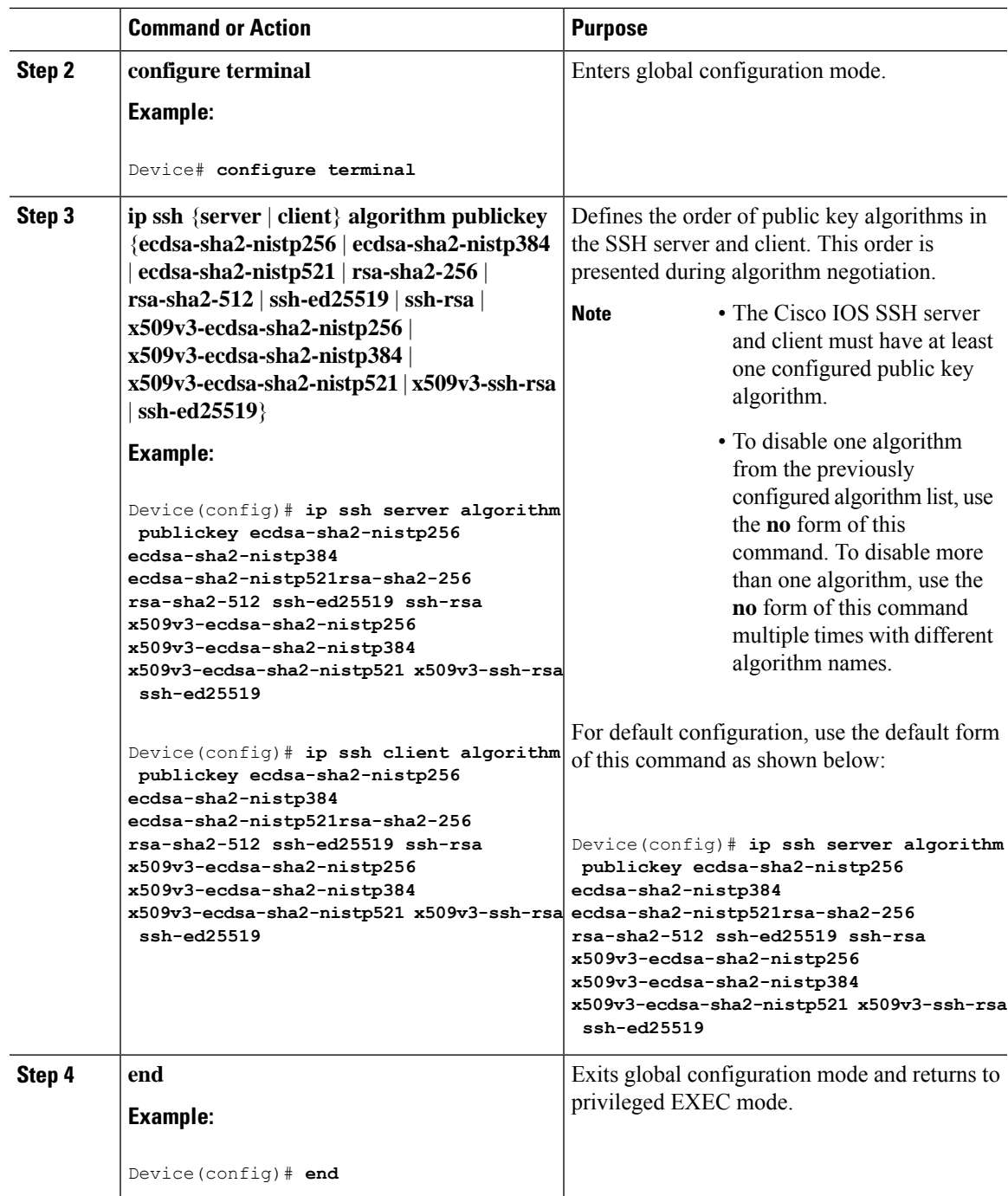

If you try to disable the last public key algorithm in the configuration, the following message is displayed and the command is rejected:

% SSH command rejected: All public key algorithms cannot be disabled

I

## **Configuring a Host Key Algorithm for a Cisco IOS SSH Server**

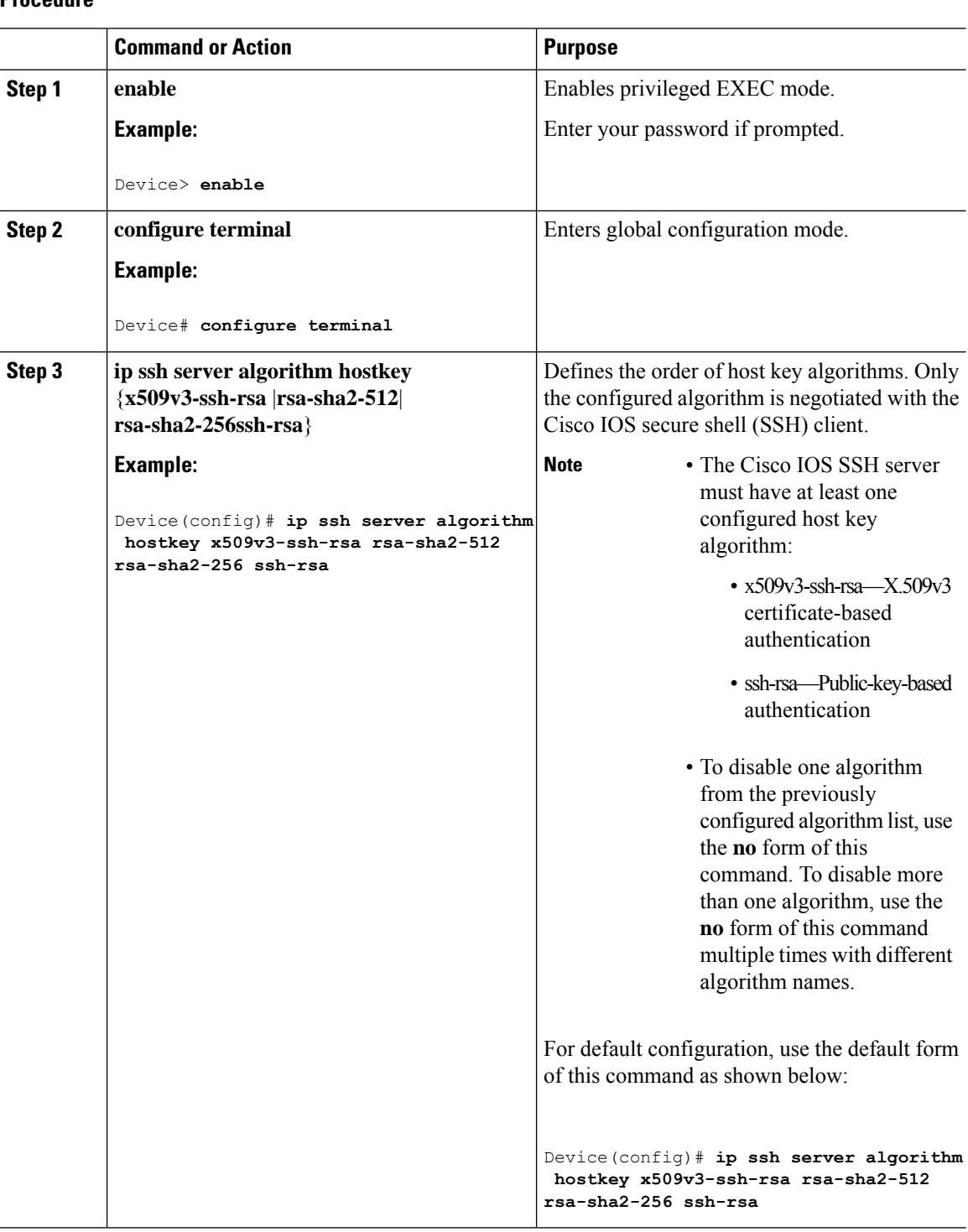

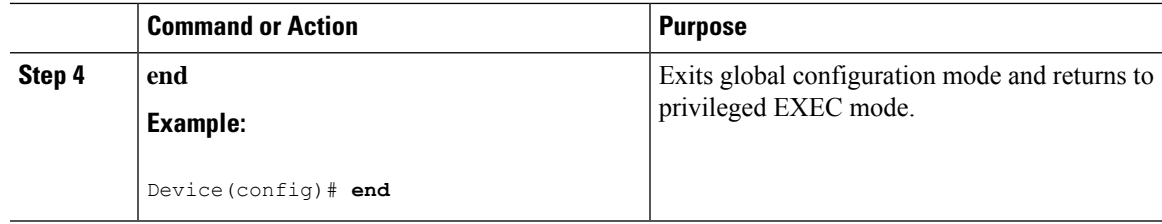

If you try to disable the last host key algorithm in the configuration, the following message is displayed and the command is rejected:

```
% SSH command rejected: All hostkey algorithms cannot be disabled
```
# <span id="page-10-0"></span>**Configuration Examples For SSHAlgorithms for Common Criteria Certification**

This section provides configuration examples for SSH algorithms for common certification.

## **Example: Configuring Encryption Key Algorithms for a Cisco IOS SSH Server**

```
Device> enable
Device# configure terminal
Device(config)# ip ssh server algorithm encryption 3des-cbc aes128-cbc aes128-ctr aes128-gcm
aes128-gcm@openssh.com aes192-cbc aes192-ctr aes256-cbc aes256-ctr aes256-
gcm aes256-gcm@openssh.com chacha20-poly1305@openssh.com
Device(config)# end
```
### **Example: Configuring Encryption Key Algorithms for a Cisco IOS SSH Client**

```
Device> enable
Device# configure terminal
Device(config)# ip ssh client algorithm encryption 3des-cbc aes128-cbc aes128-ctr aes128-gcm
aes128-gcm@openssh.com aes192-cbc aes192-ctr aes256-cbc aes256-ctr aes256-
gcm aes256-gcm@openssh.com chacha20-poly1305@openssh.com
Device(config)# end
```
### **Example: Configuring MAC Algorithms for a Cisco IOS SSH Server**

```
Device> enable
Device# configure terminal
Device(config)# ip ssh server algorithm mac hmac-sha2-256-etm hmac-sha2-512-etm hmac-sha2-256
hmac-sha2-512
Device(config)# end
```
### **Example: Configuring Key Exchange DH Group for a Cisco IOS SSH Server**

```
Device> enable
Device# configure terminal
Device(config)# ip ssh server algorithm kex ecdh-sha2-nistp256 ecdh-sha2-nistp384
ecdh-sha2-nistp521 diffie-hellman-group14-sha1 curve25519-sha256@libssh.org
Device(config)# end
```
## **Example: Configuring Encryption Public Key Algorithms for a Cisco IOS SSH Server**

```
Device> enable
Device# configure terminal
Device(config)# ip ssh server algorithm publickey ecdsa-sha2-nistp256 ecdsa-sha2-nistp384
ecdsa-sha2-nistp521 rsa-sha2-256 rsa-sha2-512 ssh-ed25519 ssh-rsa x509v3-ecdsa-sha2-nistp256
x509v3-ecdsa-sha2-nistp384 x509v3-ecdsa-sha2-nistp521 x509v3-ssh-rsa ssh-ed25519
Device(config)# end
```
The following example shows how to return to the default behavior in which all public key algorithms are enabled in the predefined order:

```
Device> enable
Device# configure terminal
Device(config)# default ip ssh server algorithm publickey
Device(config)# end
```
### <span id="page-11-0"></span>**Example: Configuring Host Key Algorithms for a Cisco IOS SSH Server**

```
Device> enable
Device# configure terminal
Device(config)# ip ssh server algorithm hostkey x509v3-ssh-rsa rsa-sha2-512 rsa-sha2-256
ssh-rsaa
Device(config)# end
```
## **Verifying SSH Algorithms for Common Criteria Certification**

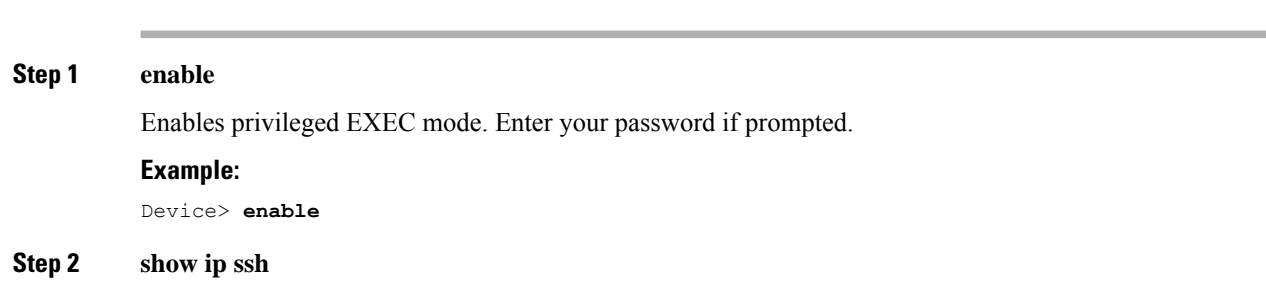

Displays configured Secure Shell (SSH) encryption, host key, and Message Authentication Code (MAC) algorithms.

#### **Example:**

The following sample output from the **show ip ssh** command shows the encryption algorithms configured in the default order:

```
Device# show ip ssh
```
Encryption Algorithms: aes128-ctr aes192-ctr aes256-ctr aes128-cbc aes192-cbc aes256-cbc 3des

The following sample output from the **show ip ssh** command shows the MAC algorithms configured in the default order:

Device# **show ip ssh**

MAC Algorithms: hmac-sha2-256, hmac-sha2-512

The following sample output from the **show ip ssh** command shows the host key algorithms configured in the default order:

```
Device# show ip ssh
```

```
Hostkey Algorithms: x509v3-ssh-rsa, ssh-rsa
```
# <span id="page-12-0"></span>**Feature History for Secure Shell Algorithms for Common Criteria Certification**

This table provides release and related information for the features explained in this module.

These features are available in all the releases subsequent to the one they were introduced in, unless noted otherwise.

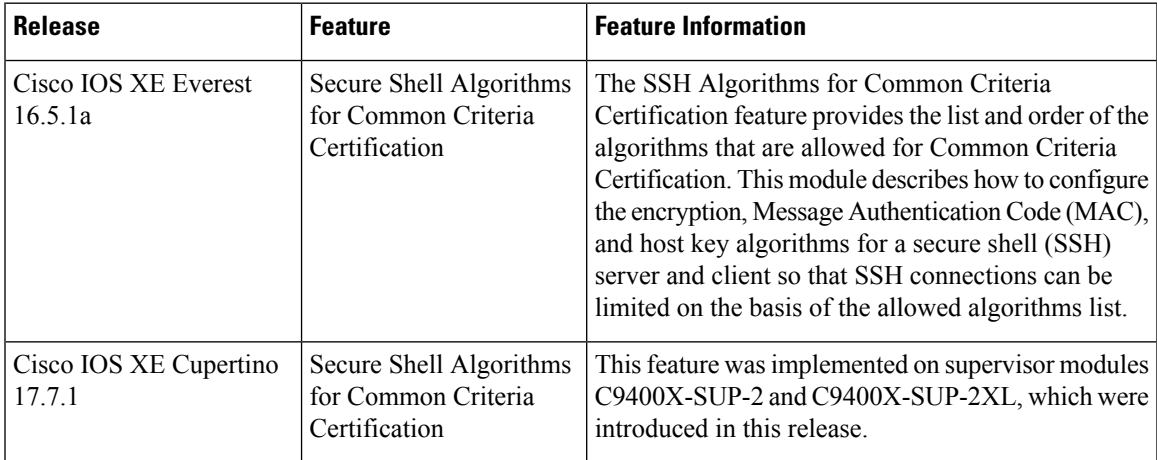

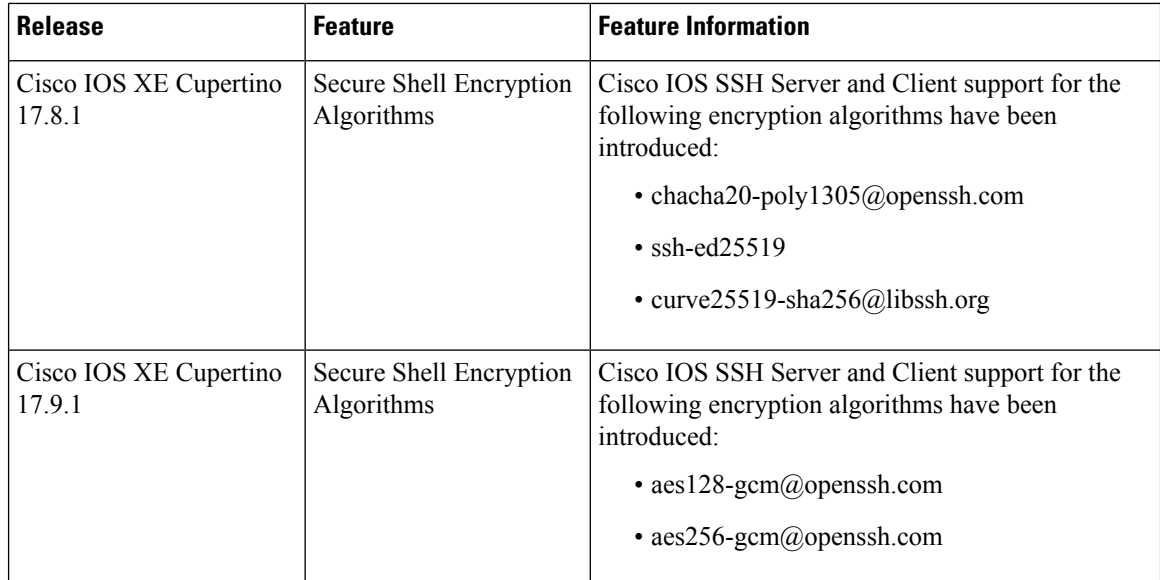

Use the Cisco Feature Navigator to find information about platform and software image support. To access Cisco Feature Navigator, go to [http://www.cisco.com/go/cfn.](http://www.cisco.com/go/cfn)